### **Formatieren über die Dialogbox Schriftart**

Sie erreichen die Dialogboxen über das **Register Start** durch Anklicken des Startsymbols in der **Gruppe Schriftart** bzw. **Absatz.**

## Die Optionen des Registers Schriftart:

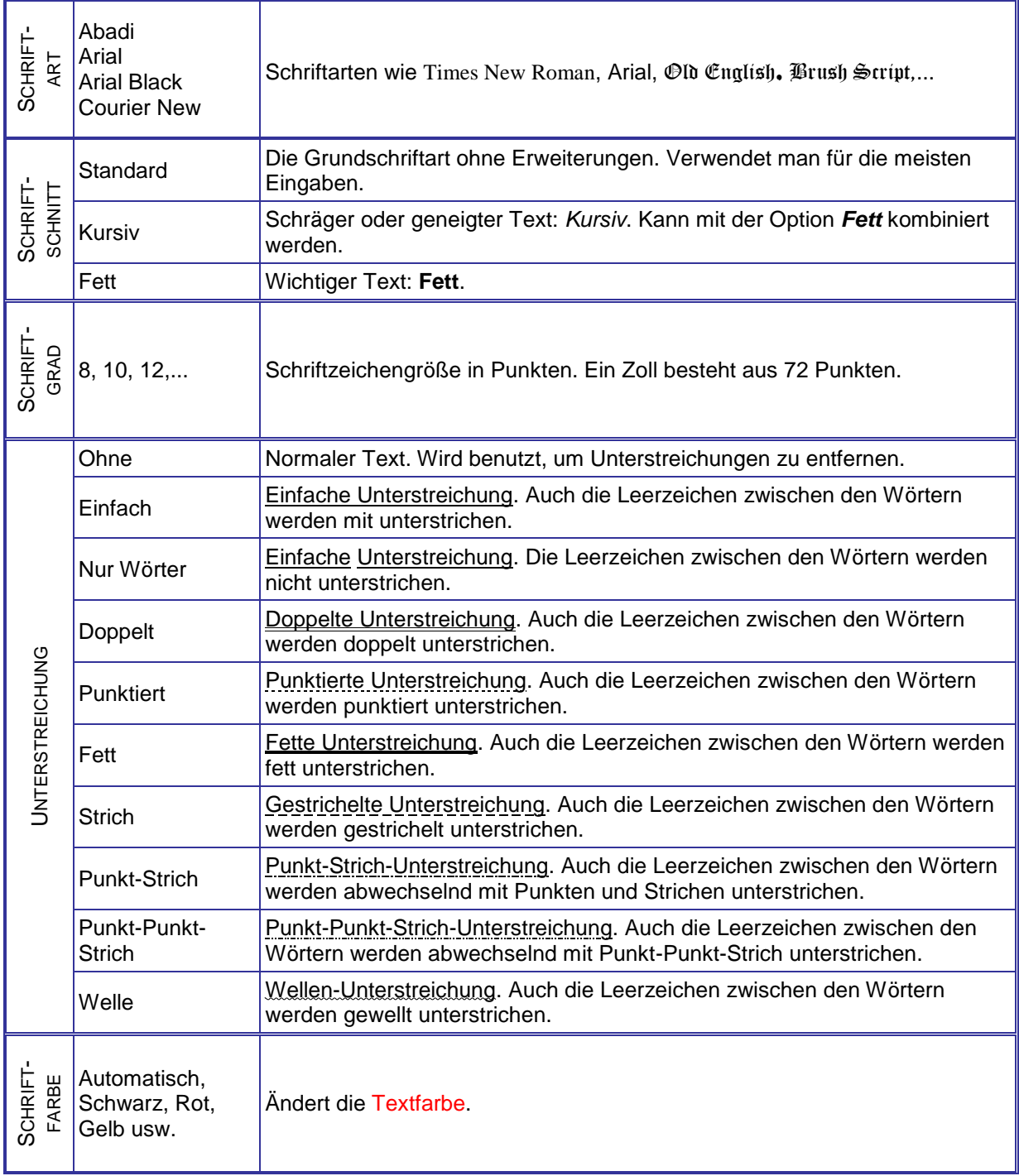

1

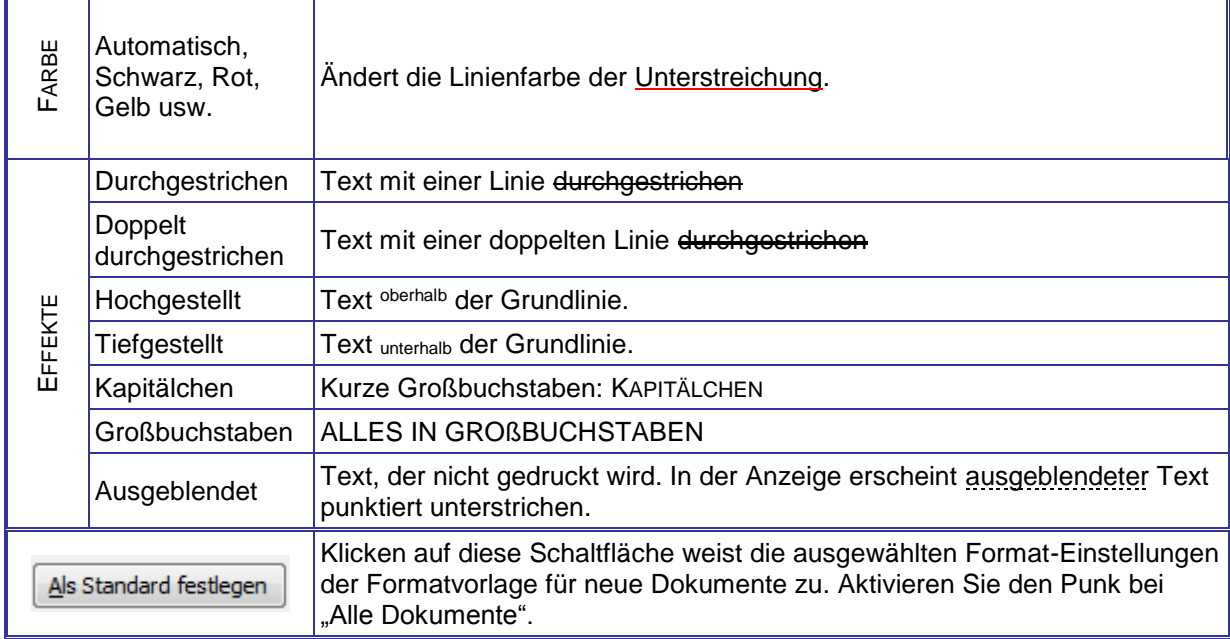

# Die Optionen des Registers Erweitert:

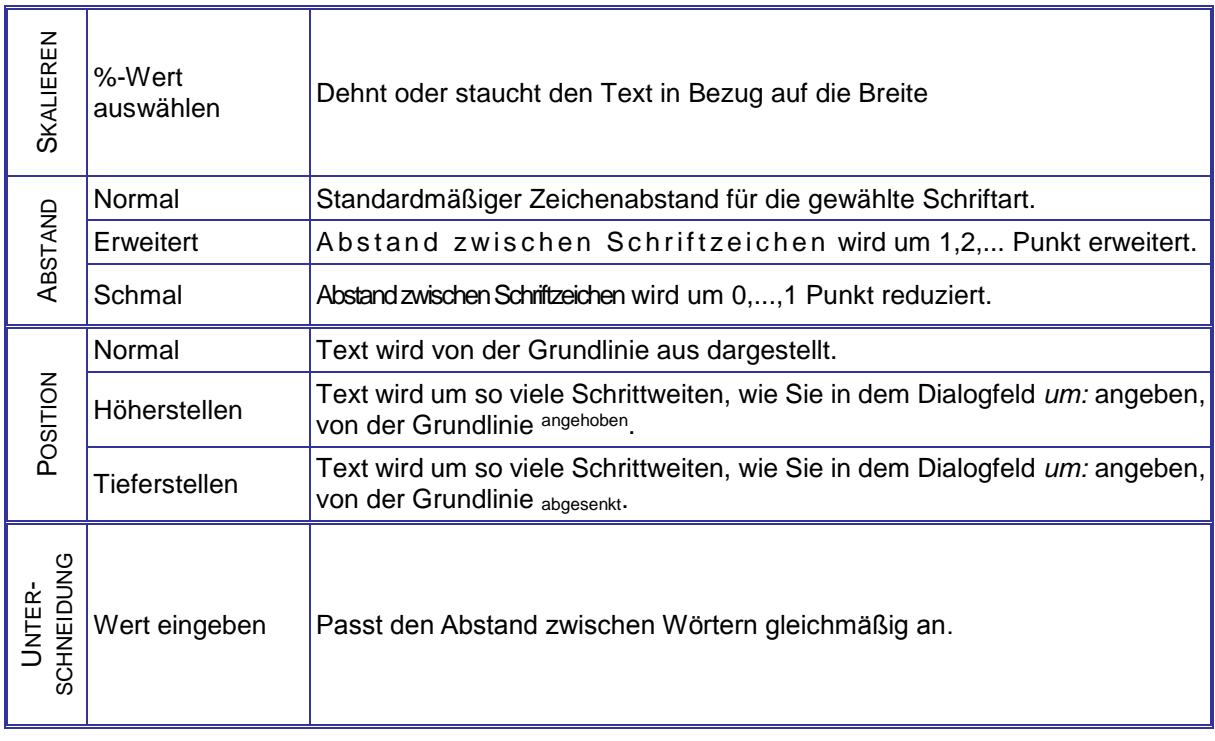

### **Texteffekte**

Markieren Sie den Text, und klicken Sie in der **Registerkarte Start** auf das

Symbol **Texteffekte <b>A**<sup>-</sup>. Der Katalog klappt auf, und Sie können einen Effekt auswählen.

Über **Kontur**, **Schatten**, **Spiegelung** und **Leuchten** haben Sie weitere Auswahlmöglichkeiten, die Sie direkt auf den normalen Text anwenden können, oder mit denen Sie einen vorgefertigten Effekt weiter anpassen können.

Durch Änderung der Schriftfarbe erhält der Effekt eine andere **Farbe**, oder auch einen **Farbverlauf**.

Sie entfernen einen Effekt wieder, indem Sie mit Hilfe des Pinsels **das Format eines Textes ohne** Effekt auf den Text mit Effekt übertragen.

#### **Formatieren über die Dialogbox Absatz**

#### Die Optionen des Registers Einzüge und Abstände:

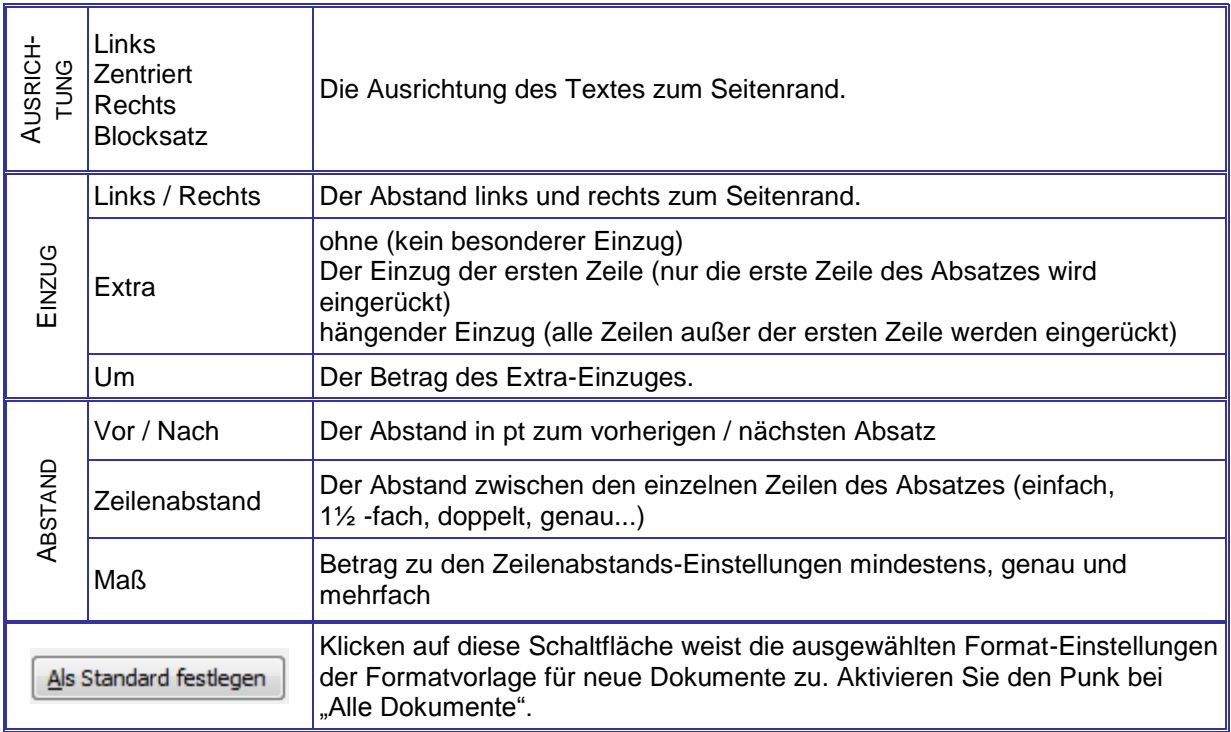

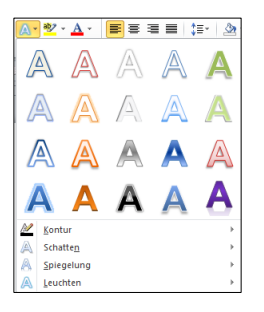